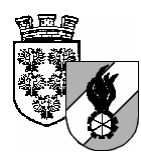

# **Niederösterreichischer Landesfeuerwehrverband**

Landesfeuerwehrkommando

Minoritenplatz 1 3430 Tulln Telefax 02272 / 9005 – 131 35 Homepage: http://www.noelfv.at e-mail: post@noelfv.at

# **Tätigkeitsberichte - Feuerwehrjugend**

Um zukünftig eine automatisierte Erstellung des Jahresberichtes zu ermöglichen sind die im Folgenden aufgelisteten Eingaben unbedingt zu tätigen.

1. Anlegen von Tätigkeitsberichtsunterarten:

Die Auswahl der Tätigkeitsarten enthält bereits die statistikrelevanten Tätigkeiten für den Jahresbericht. Jede Feuerwehr kann hier durch das Anlegen eigener Tätigkeitsunterarten eine noch feinere Gliederung schaffen. Am Jahresbericht werden die Summen der übergeordneten Tätigkeitsarten für die Feuerwehrjugend verwendet!

- 1. Menüpunkt Meine Tätigkeitsberichte
- 2. Auswahl des Links "Tätigkeitsberichtunterarten festlegen"

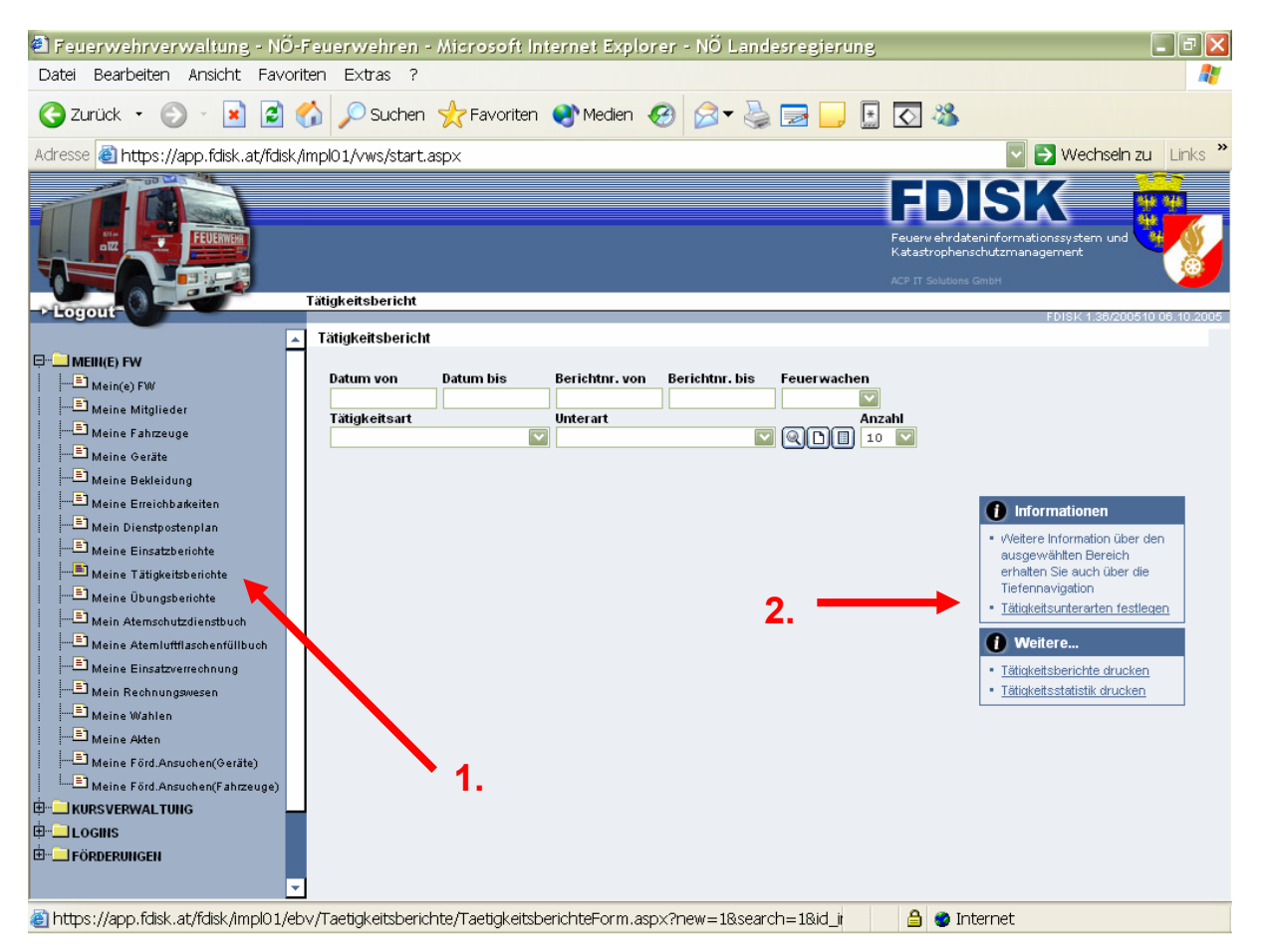

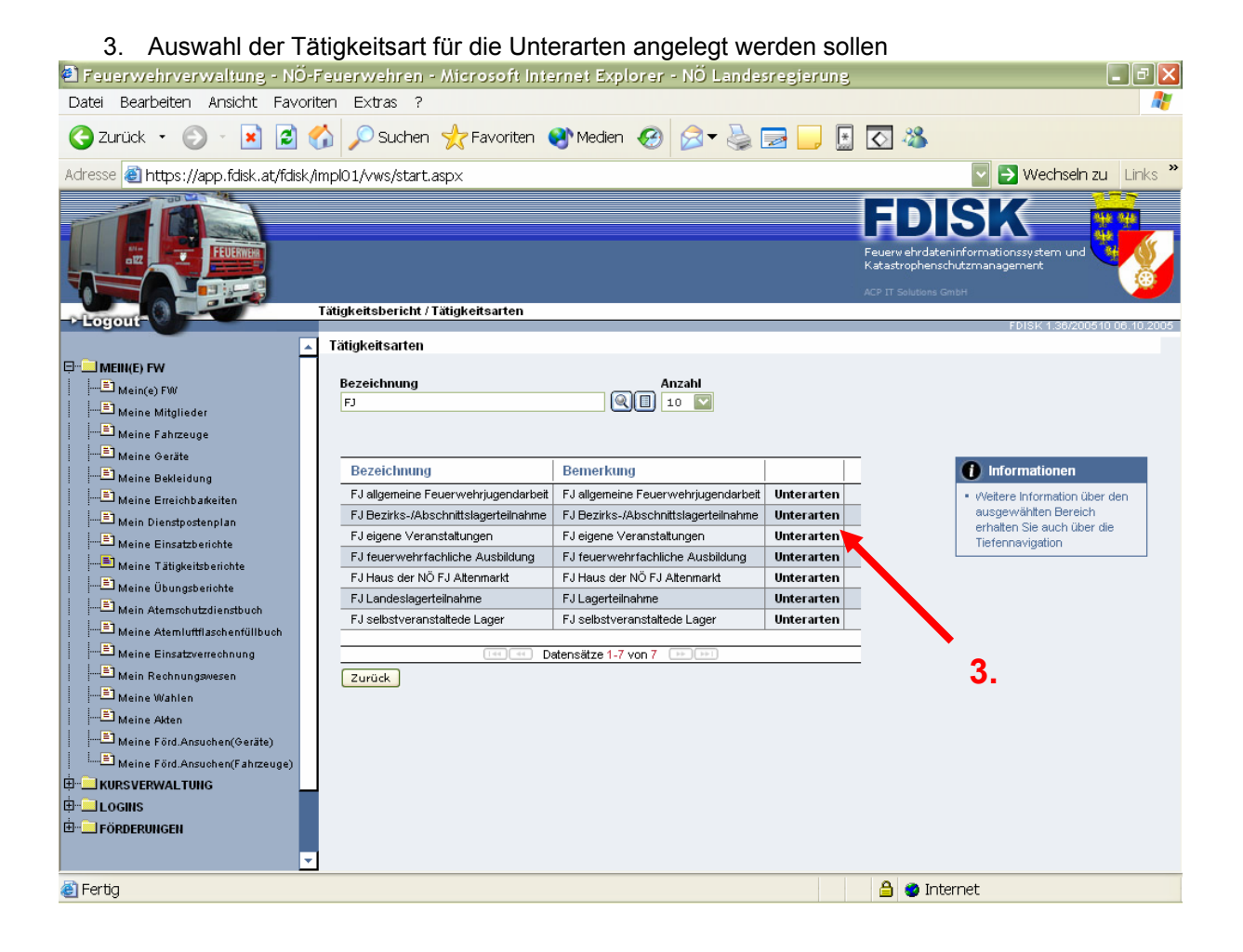

4. Ergänzen der Liste der Tätigkeitsunterarten mit neuem Inhalt

### 5. Speichern

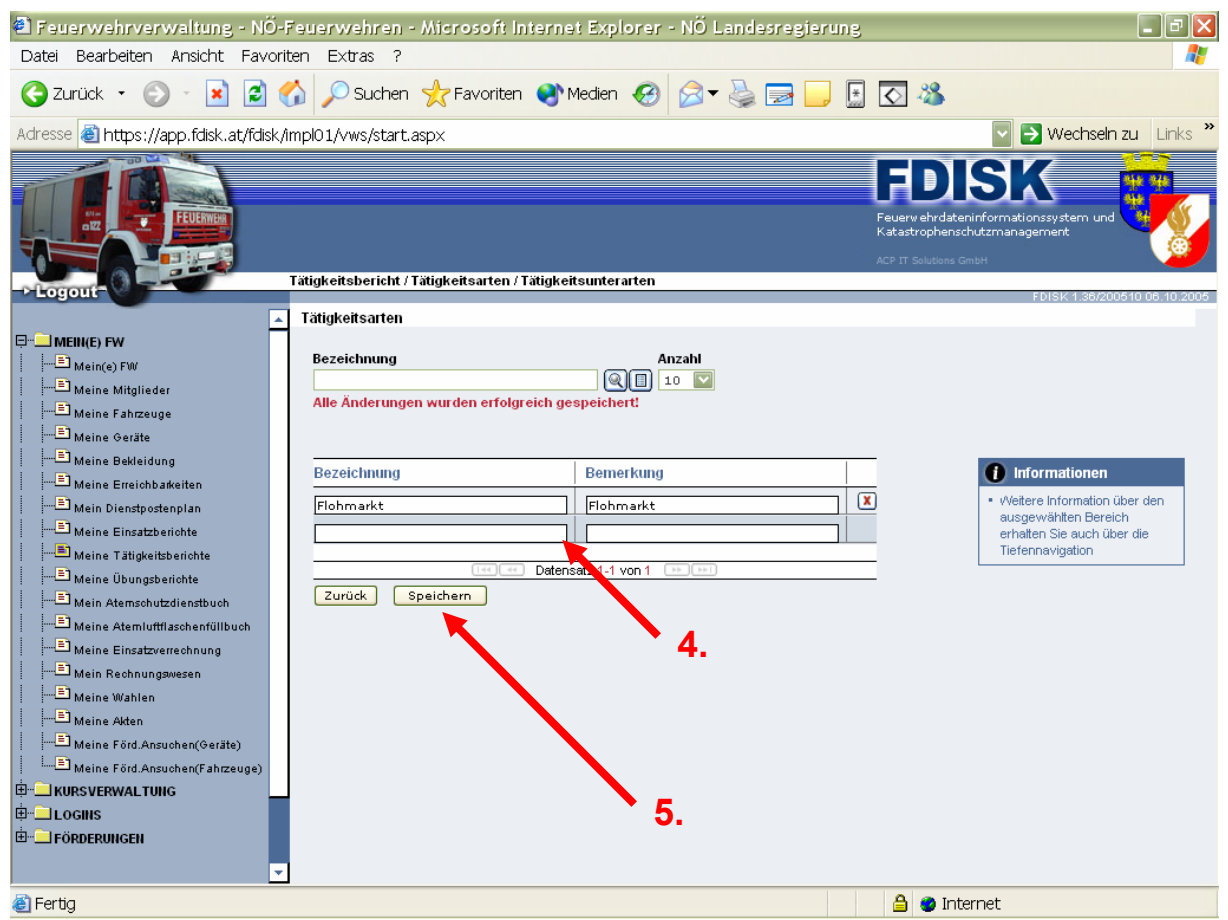

Die erfassten Tätigkeitsunterarten stehen dann beim Erstellen eines neuen Tätigkeitsberichtes zur Verfügung.

### 2. Erstellen eines neuen Tätigkeitsberichtes

- 1. Menü Meine Tätigkeitsberichte
- 2. Neuer Tätigkeitsbericht

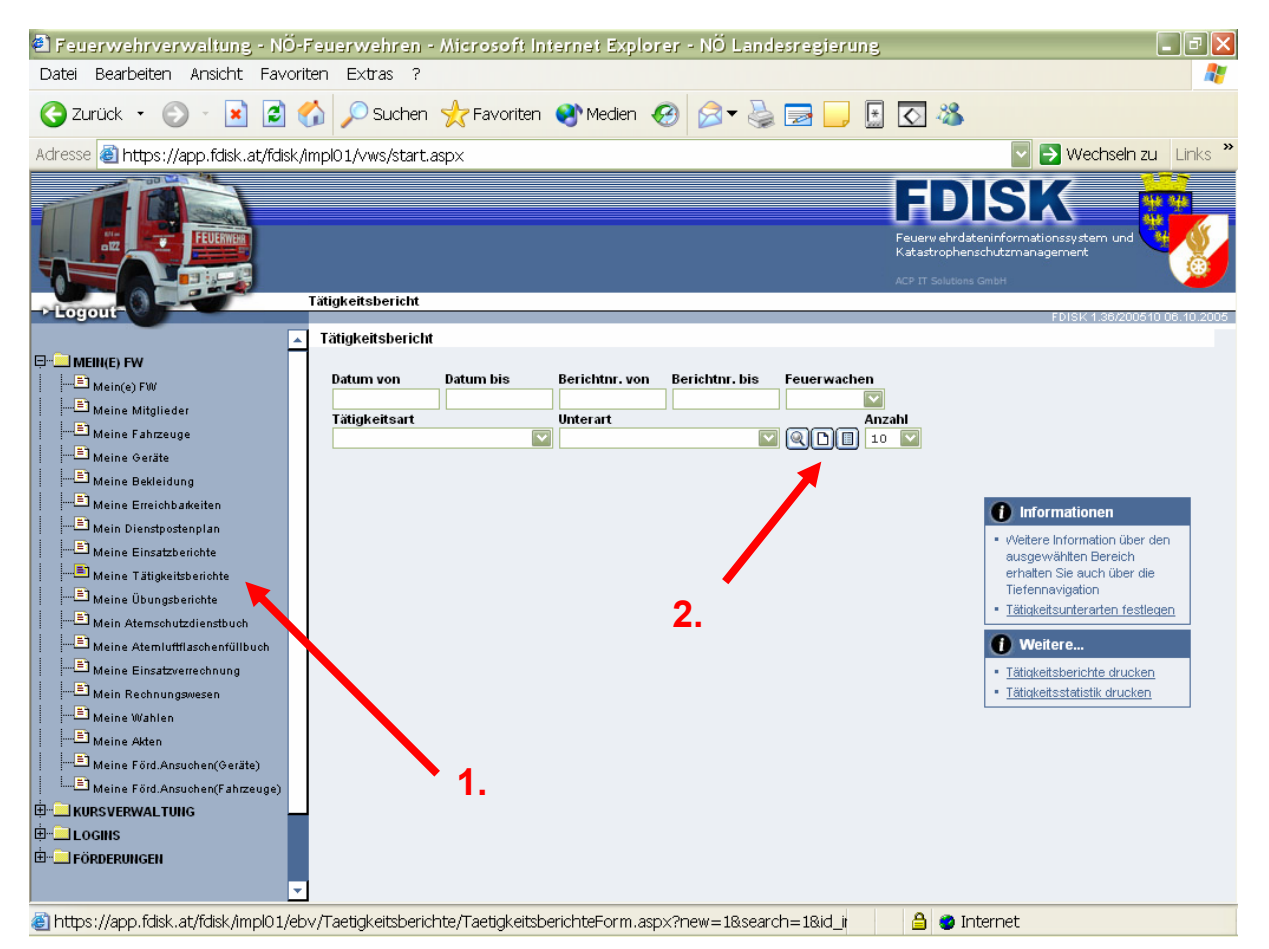

Eingabe der Berichtsdetails. Mit rotem \* gekennzeichnete Felder sind Pflichtfelder und müssen ausgefüllt werden!

- 3. Auswahl des Tätigkeitsart
- 4. Auswahl der Tätigkeitsunterart
- 5. Beginn: Eingabe Datum als 08122005 und mit TAB(ulator-Taste) weiter und 900 (Die Formatierung erfolgt automatisch!!)
- 6. Ende: Datum automatisch als 08122005befüllt und 1700 manuell eingeben (Die Formatierung erfolgt automatisch!!)
- 7. Bemerkungen hinzufügen
- 8. Speichern

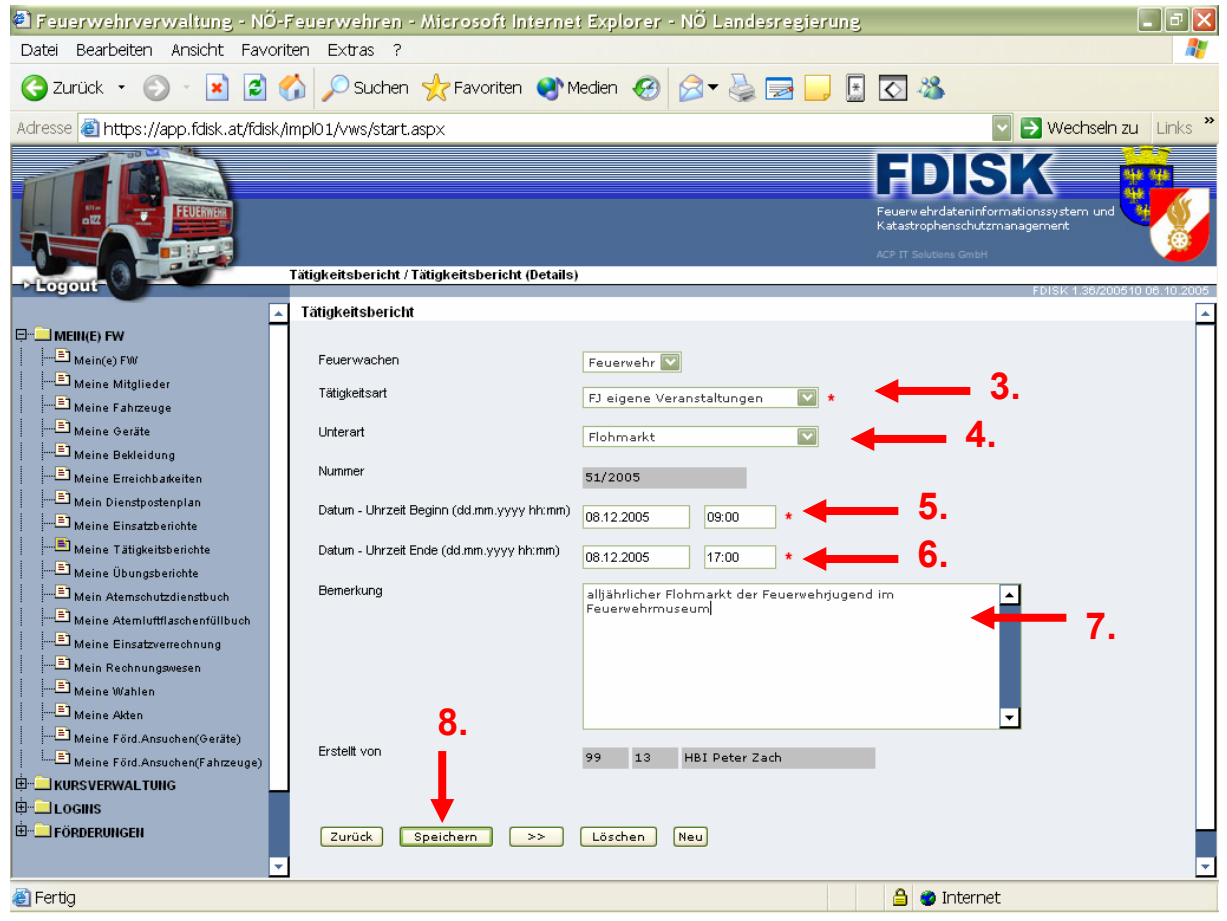

Nach dem Speichern erfolgt die Anzeige der weiteren Verweise wie eingesetzte Fahrzeuge/Mitglieder, weitere Mitglieder, beteiligte Feuerwehren und eingesetzte Geräte analog zum Einsatzbericht

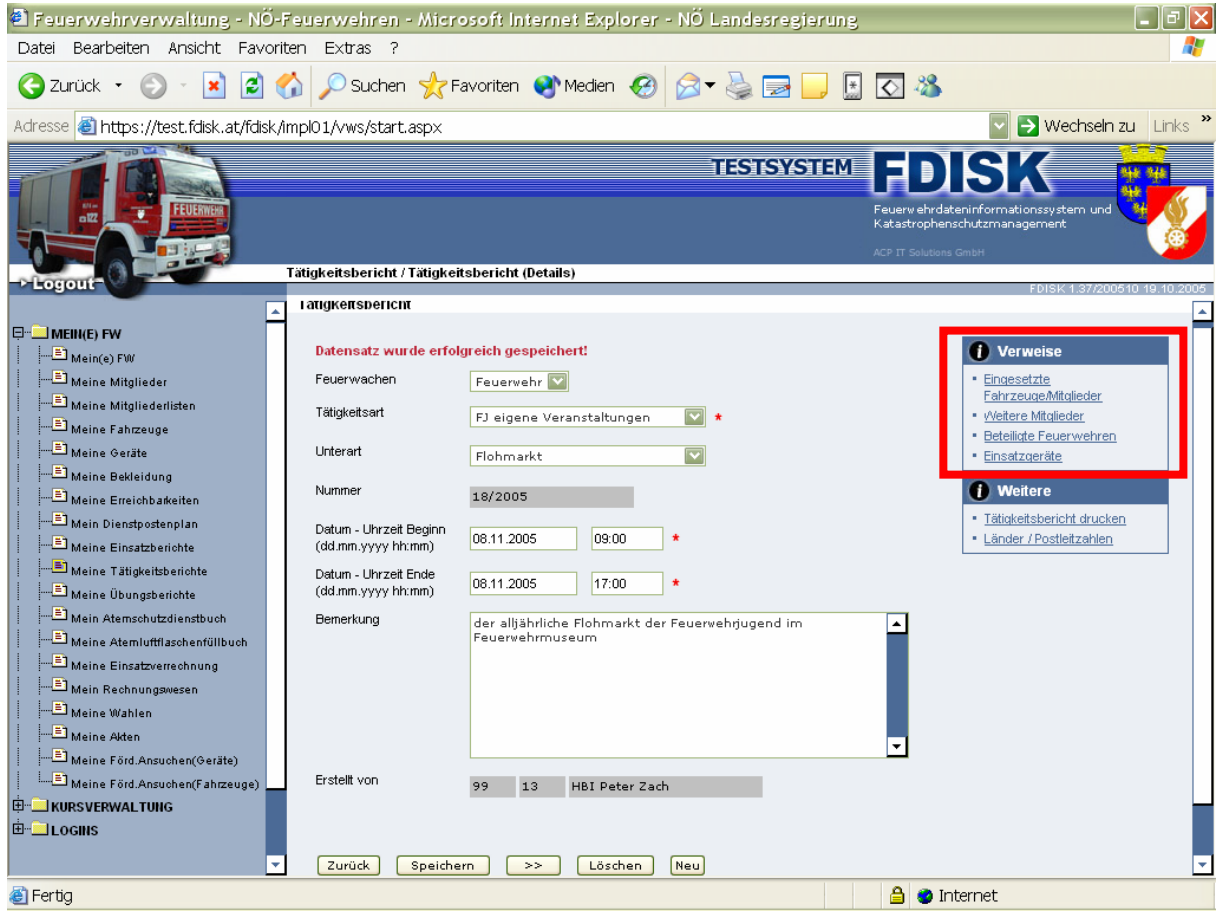

- 9. Erfassen von Mitgliedern
- a) Mitglieder hinzufügen oder
- b) Eingabe der Standesbuchnummer oder
- c) Mitgliederassistent

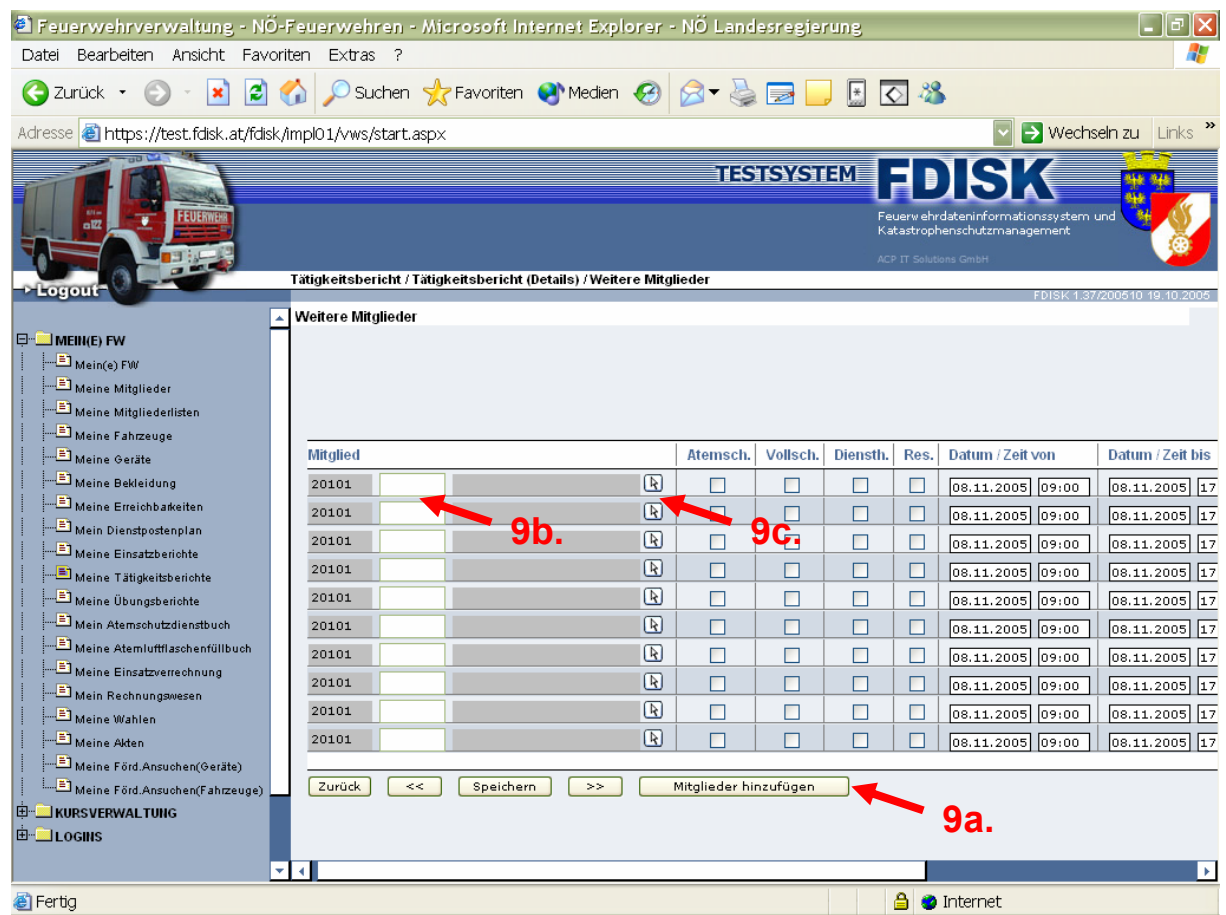

Das Erfassen von Fahrzeugen und Geräten sowie weiteren Feuerwehren funktioniert analog zum Einsatzbericht.

### **Tipp:** Mitglieder hinzufügen

Setzt man den Status (1) auf Jugend und die Anzahl (2) auf Alle erhält man eine Auswahlliste aller Feuerwehrjugendmitglieder in der die gewünschten nur noch "anzuhakerln" (3) sind und mit dem Button Übernehmen (4) die ausgewählten Mitglieder in den Bericht übernommen werden!

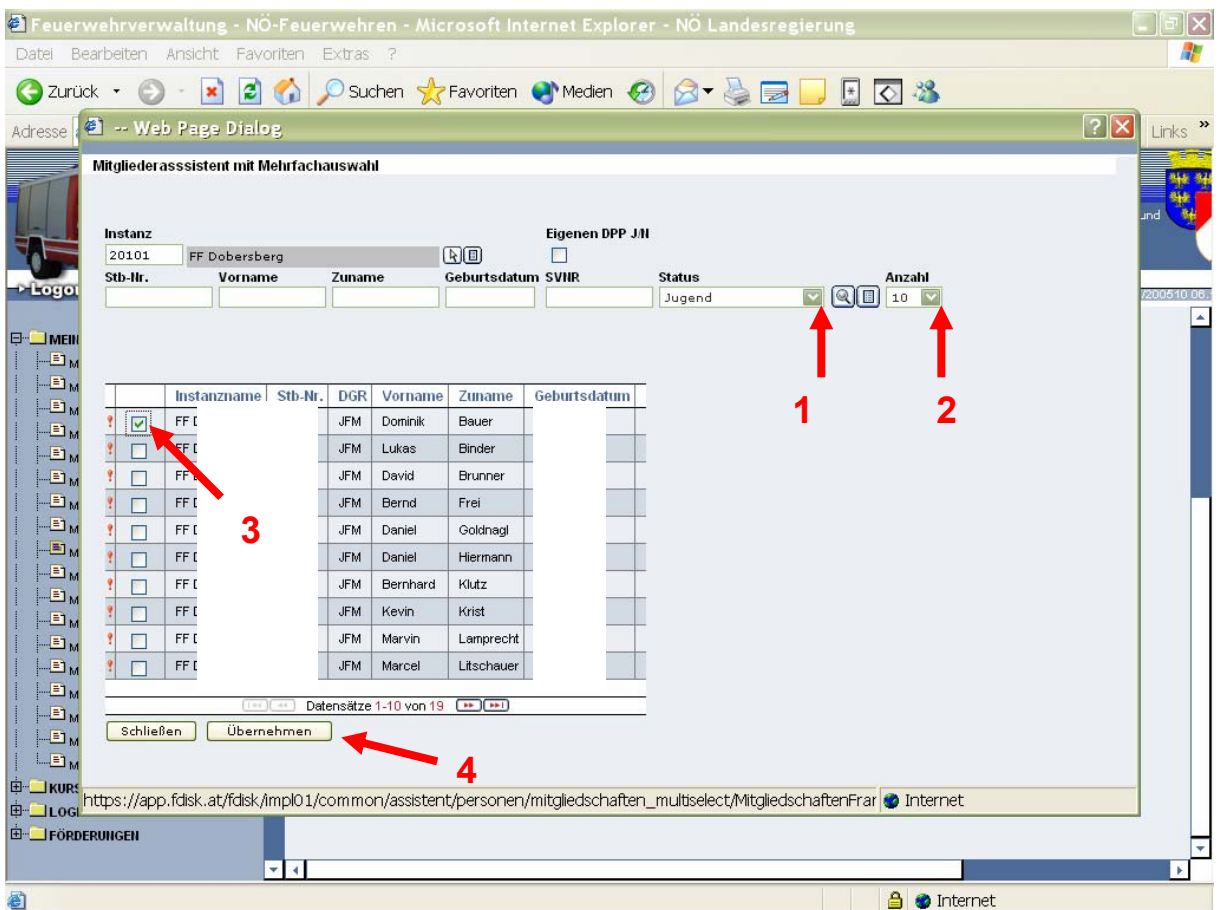

# **Übungsberichte – Feuerwehrjugend**

Die Erfassung von Übungsberichten erfolgt analog zu der Anleitung für Tätigkeitsberichte. Es können ebenfalls Übungsunterarten festgelegt werden. Zusätzlich können Übungsdetails, Angaben zum Übungsort und die Übungsleitung erfasst werden.

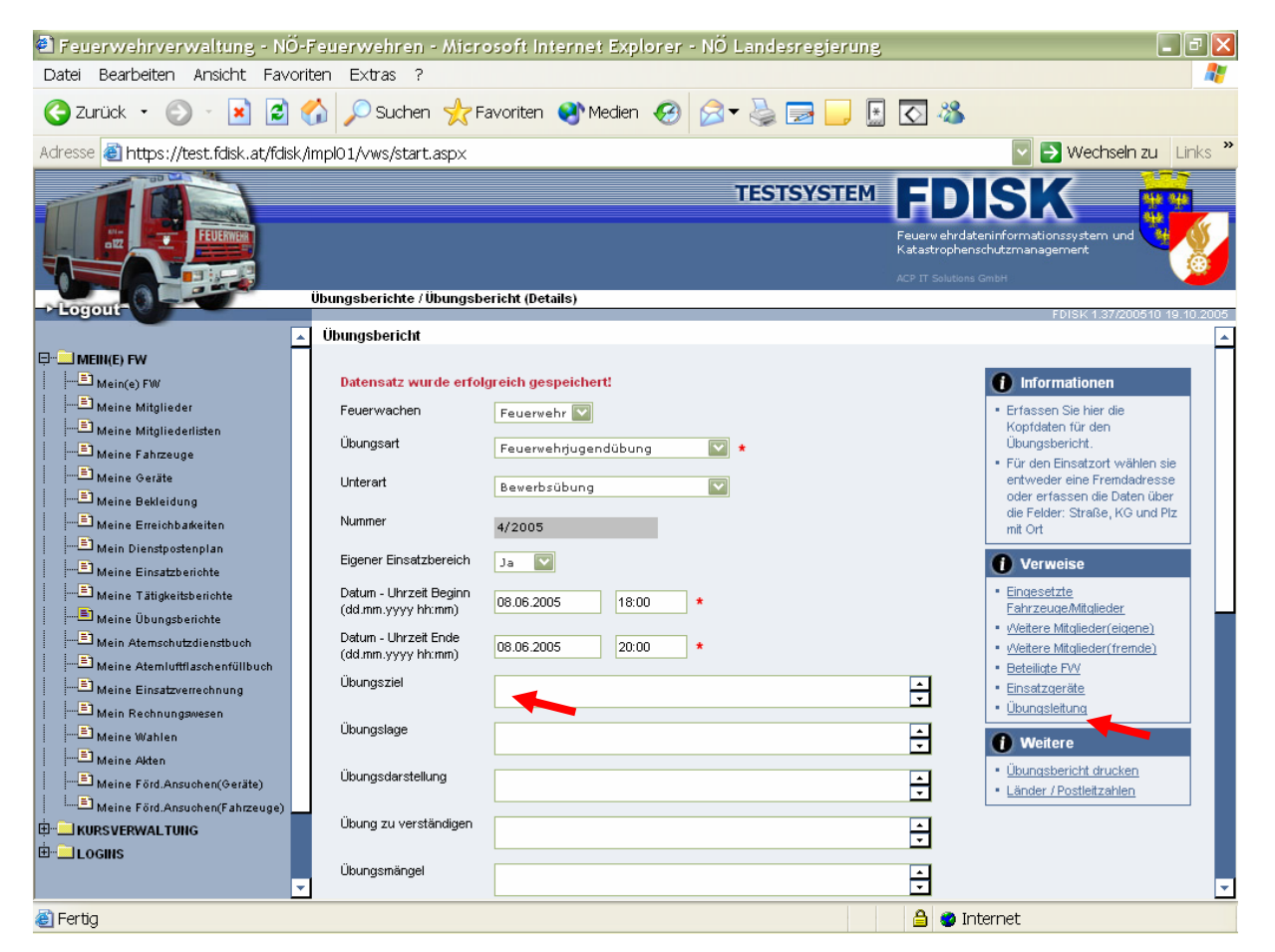

### Auch der Übungsort kann erfasst werden, analog zum Einsatzbericht

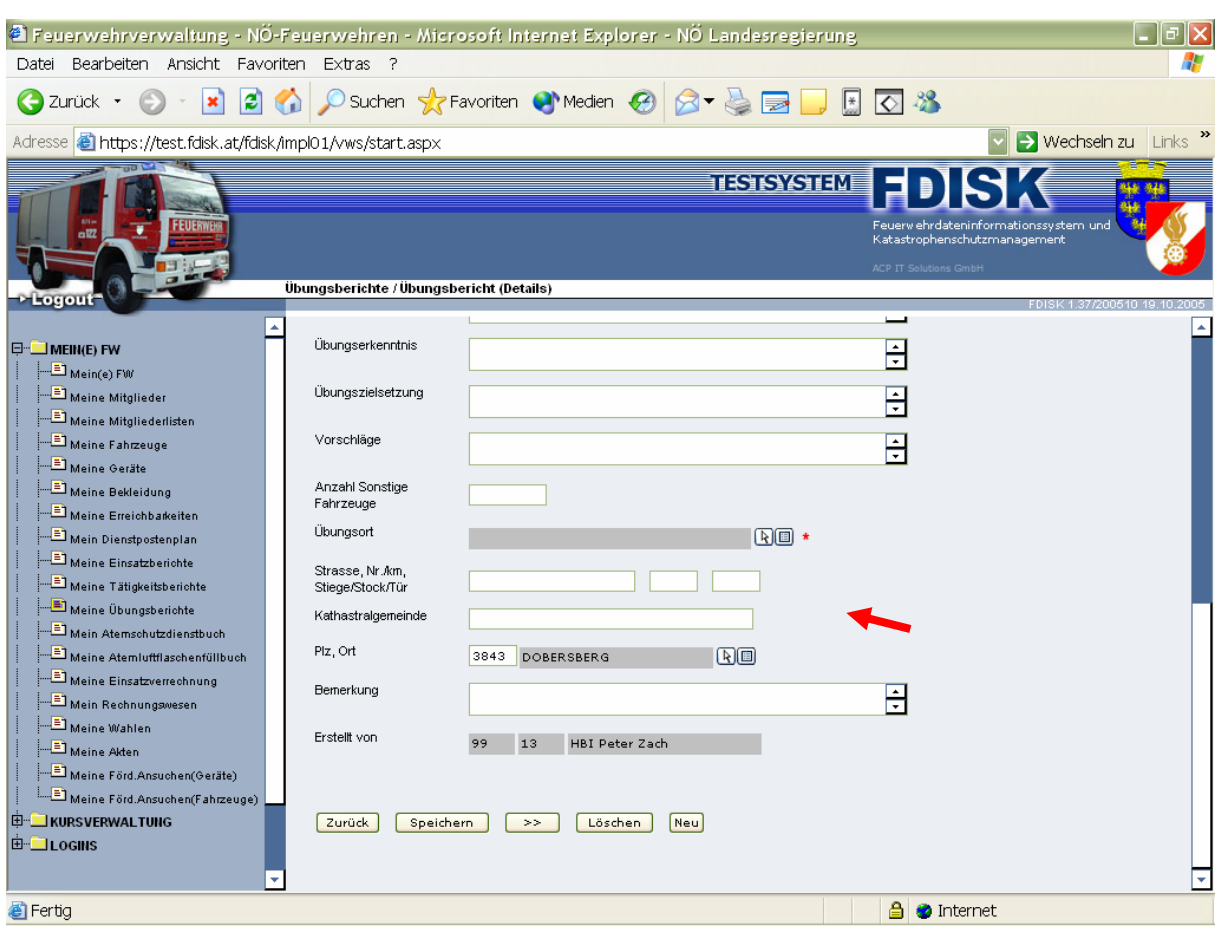

Erfassung der Übungsleitung (Übungsleiter, Übungsüberwachung und Übungsbeobachter). Es kann pro Aufgabe nur ein Mitglied zugewiesen werden!

- 1. Eingabe Feuerwehrnummer
- 2. Eingabe Standesbuchnummer oder
- 2a. Mitgliederassistent
- 4. Speichern

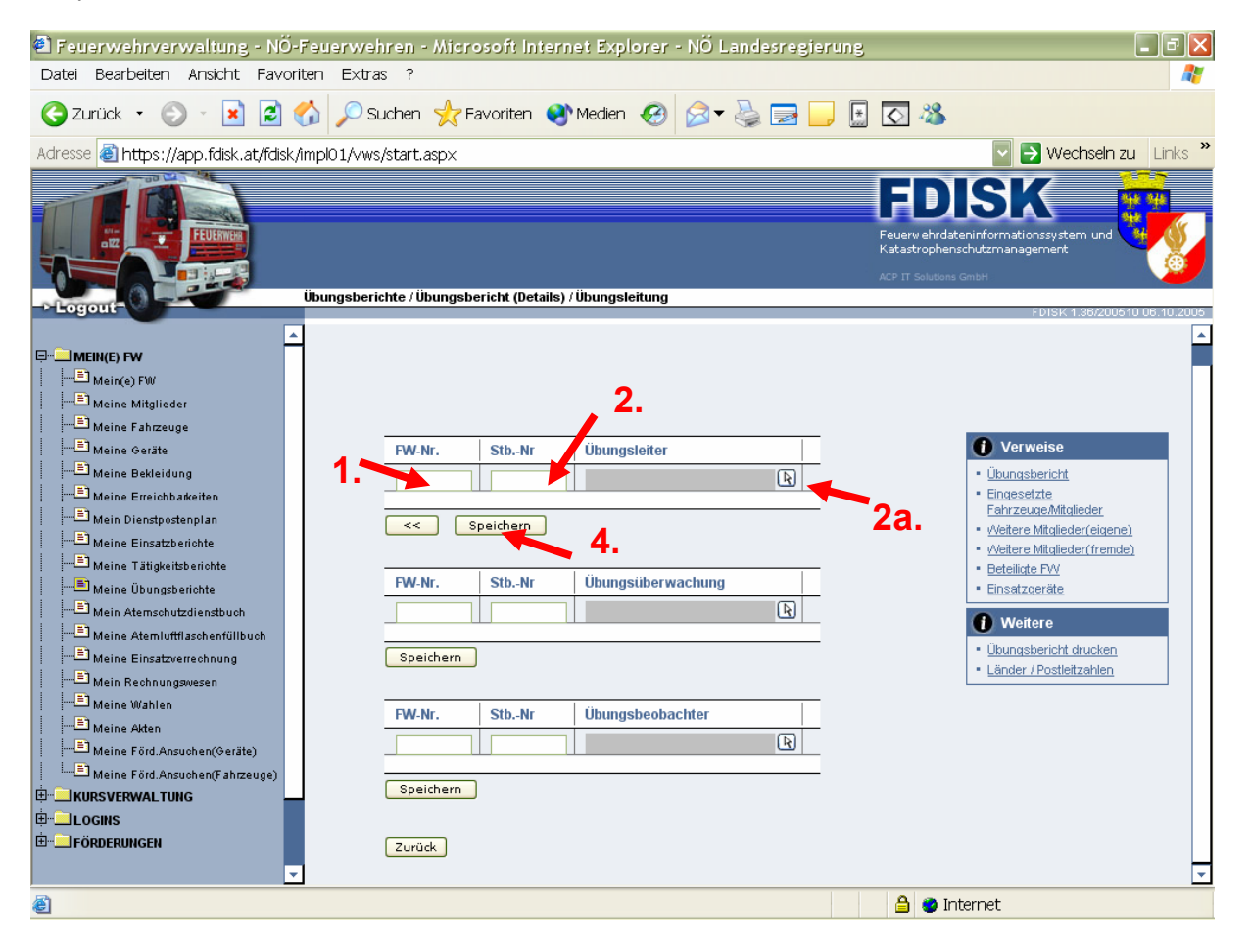